# LabSat3

### Quick Start Guide

#### Record

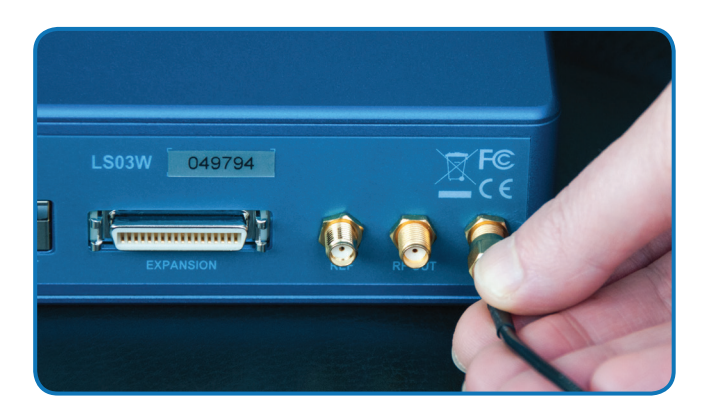

1. **Connect the antenna to the 'RF IN' port on the rear of the LabSat 3** Wideband**.** 

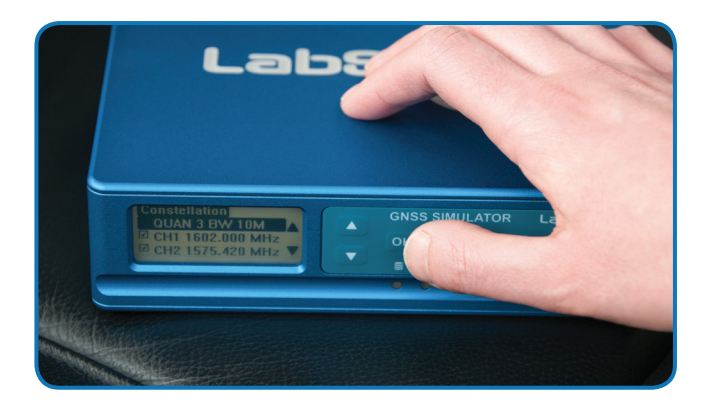

3. **Ensure you have selected the correct** record settings **(i.e. quantisation, bandwidth, frequency).**

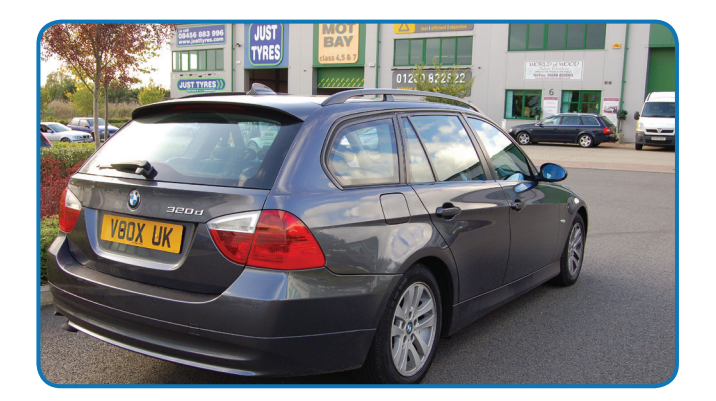

- 5. **Drive the desired route.** 
	- TIP: **Record at least 4 minutes of stationary data to allow for acquisition later.**

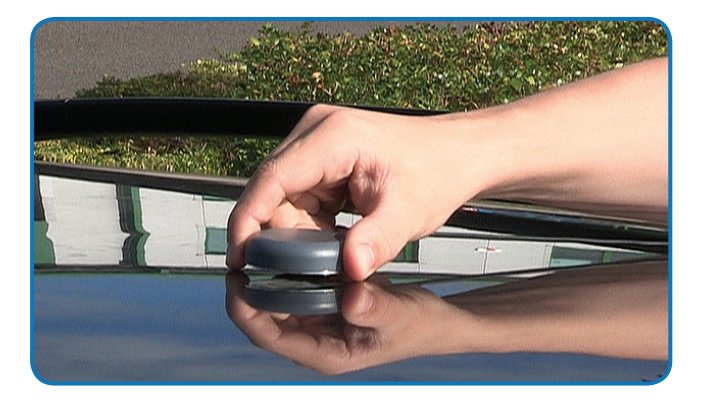

2. **Place the antenna in the middle of the car roof.**

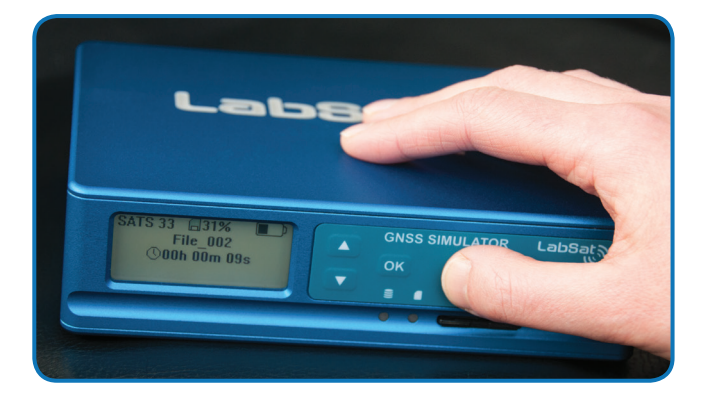

4. **Press the 'REC' button to start recording.**

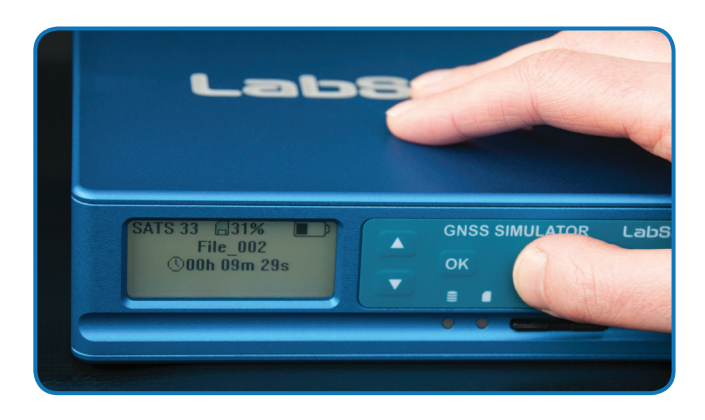

6. **Press the 'REC' button again to stop recording.**

www.labsat.co.uk

# LabSat3,

### Quick Start Guide

#### Replay

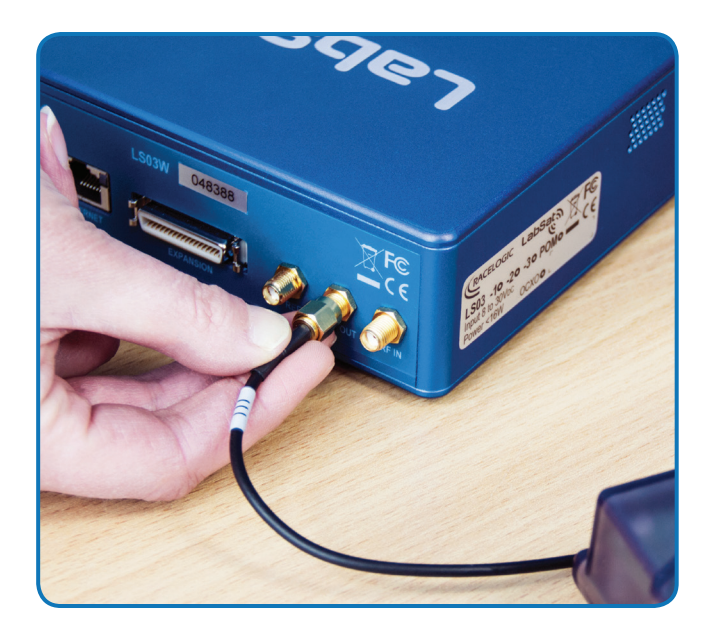

1. **Connect the** Device Under Test **to the 'RF OUT' port.** 

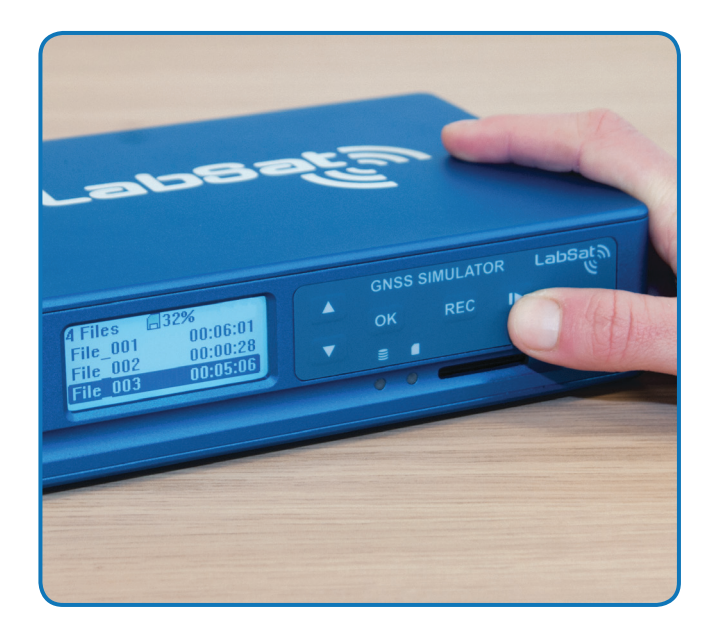

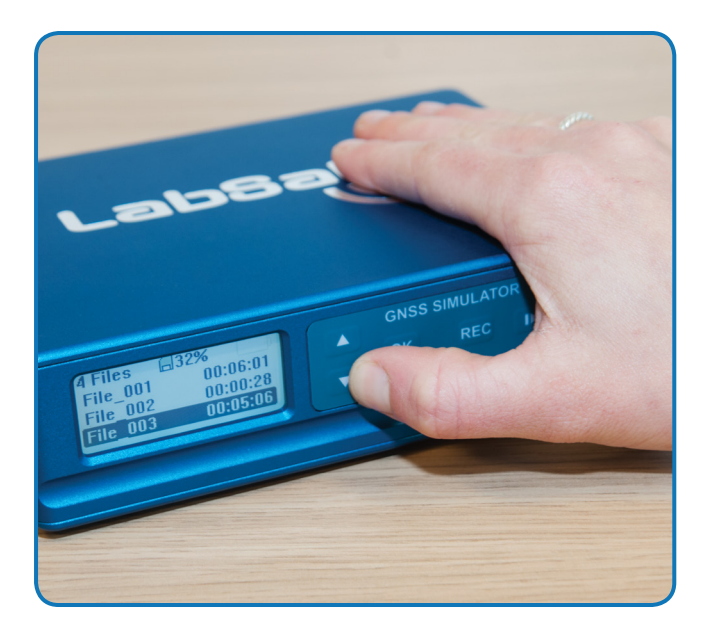

2. **Use the up and down arrows to select the desired scenario.** 

TIP: **Four demo scenarios are pre-loaded on the SSD.** 

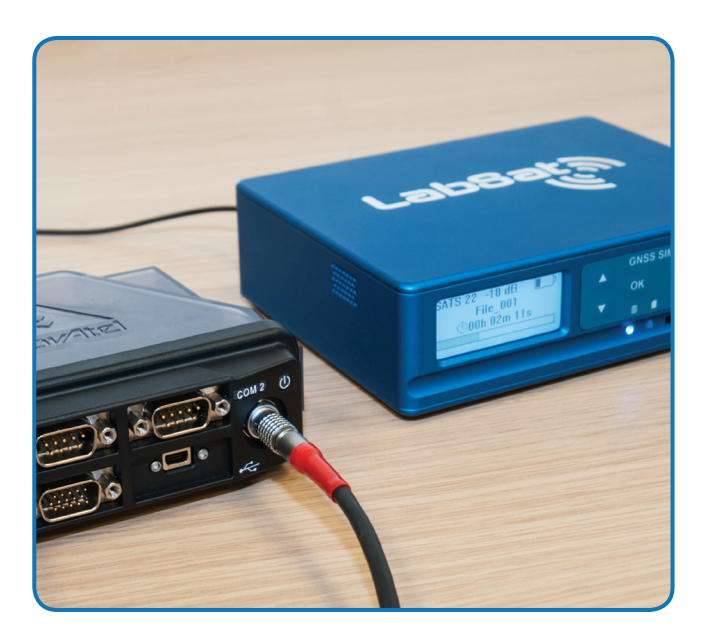

**3.** Press the 'Play' button. **4.** The Device Under Test should now be receiving  **the replayed satellite signal data, allowing** realistic and repeatable testing **to be carried out under controlled conditons.** 

### www.labsat.co.uk